# Continuous Test & Integration Platform

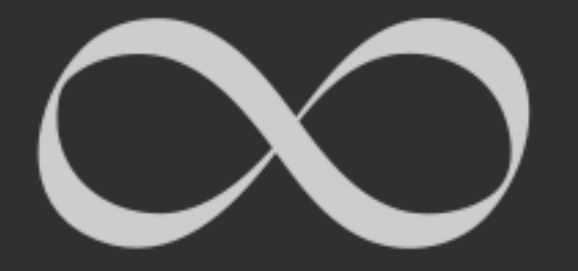

# **C ONTENTS**

1. CTIP이란 무엇인가?

2. 요구사항관리\_ Github project

3. 이슈관리\_Github issue tracker

4. Jenkins와 연동

5. Question & Answer

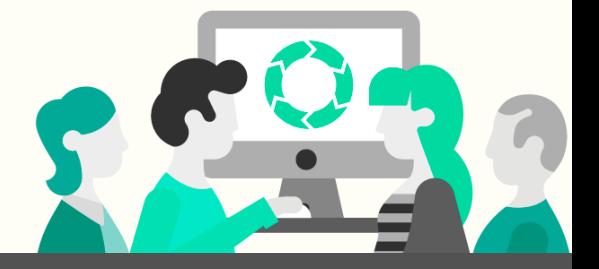

# 1. CTIP이란 무엇인가?

### Continuous Testing and Integration Platform

#### $CI + CT$

CI: Practice of merging all developer working copies to a shared mainline several times a day.

CT: Process of executing AUTOMATED TEST as PART of the software delivery pipeline to obtain immediate feedback of the business risks associated with software release candidate.

#### Def:

CI 개념을 개발 프로젝트에 쉽게 적용하기 위한 Platform

→ 빌드도구, 테스트 도구 및 기타개발 시 유용한 도구들이 유기적으로 동작하도록 묶은 도구들의 집합

 $\therefore$  빌드 자동화 + 테스트 자동화

#### **1.CTIP?** CTIP이 제공하는 기능

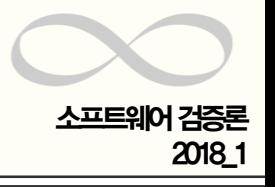

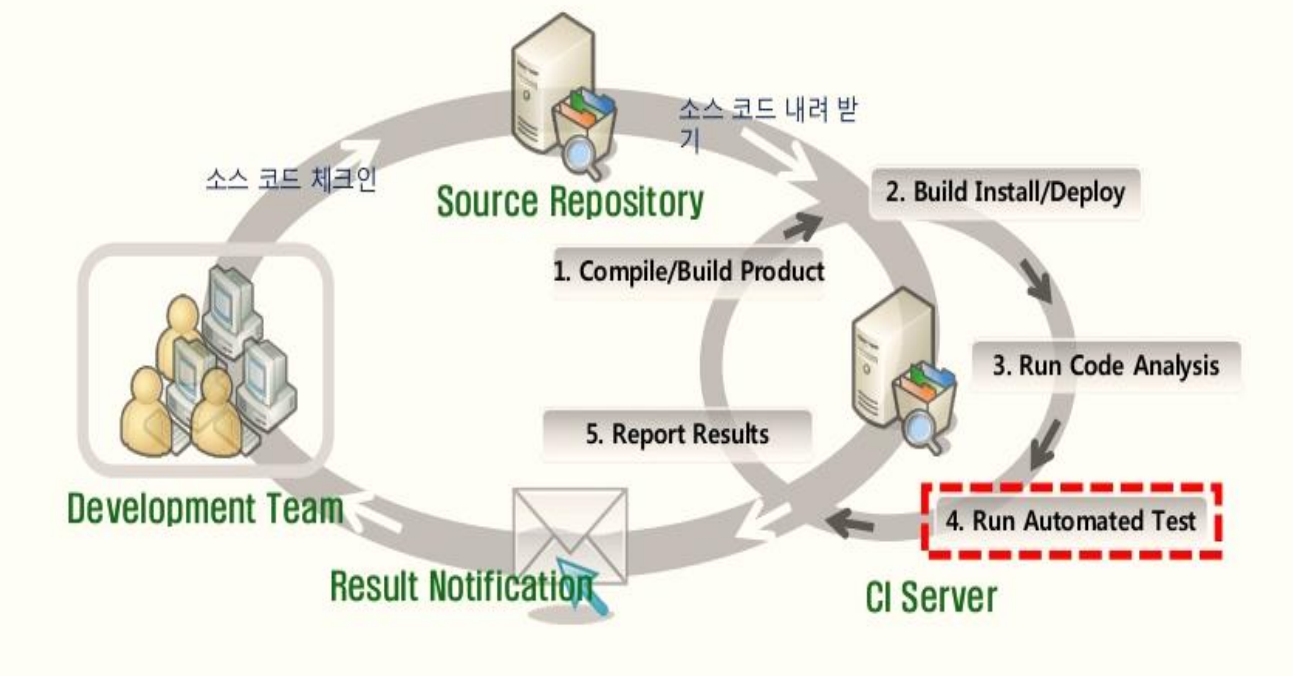

출처:테스터도 알아야할 웹 개발

#### # CTIP을 통해 달성할 수 있는 CI 수행요건

- 단일 Source Repository 관리.
- 빌드 자동화.
- 자체적으로 테스트가능한 빌드.
- 빠른 빌드 수행.
- 운영환경과 유사한 환경 구성.
- 최신 결과물에 대한 쉬운 접근.
- 손쉬운 빌드 상태 모니터링.

**Martin Fowler** 

- 빌드 결과의 배포 및 관련자에게 통보

- CI서버를 통한 지속적 통합 및 빌드

- 품질 도구들을 통한 코드 품질 검토

(테스트 및 정적분석)

# 제공하는 기능

## 2. 요구사항관리 \_Github project

## 요구사항 관리**?**

#### Def:

- 프로젝트와 관련된 이해관계자들로부터 요구사항을 추출, 구성 및 문서화하고 변경에 대 한 동의를 설정해 관리하는 시스템적 활동.
- 참여자들 사이에서 효과적인 의사소통 전략을 사용하여 충분한 합의와 협의를 통해 공통 의 이해를 구축하고, 개발 생명주기의 전체 기간동안 지속적 관리를 제공함.

#### 필요성

- 요구수준의 고도화.
- 이해당사자의 다양화.
- 대부분의 에러가 생명주기의 요구사항 단계에서 발생 등.

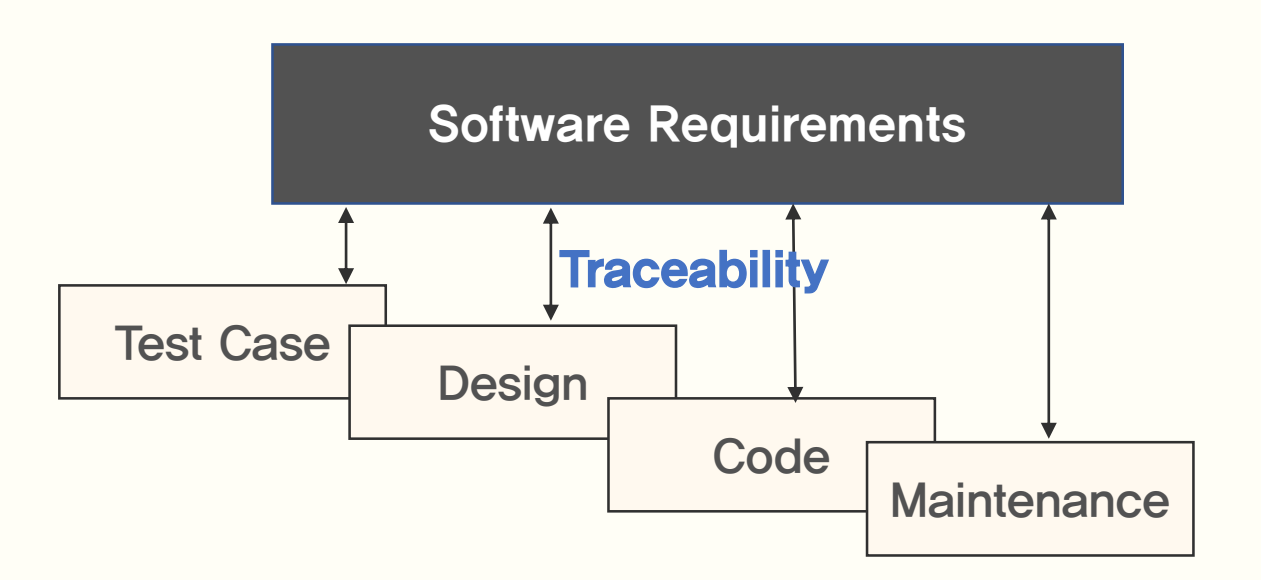

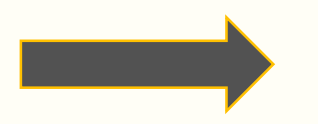

#### - 계획적이지 않음으로 인해 소프트웨어 품질에 초점을 맞출 수 있게 됨. - 진행하는 일의 제한을 두어 더 적은 아이템을 더 빨리 만들어 내는 것에 집중 가능.

출처: https://github.com/punkyoon

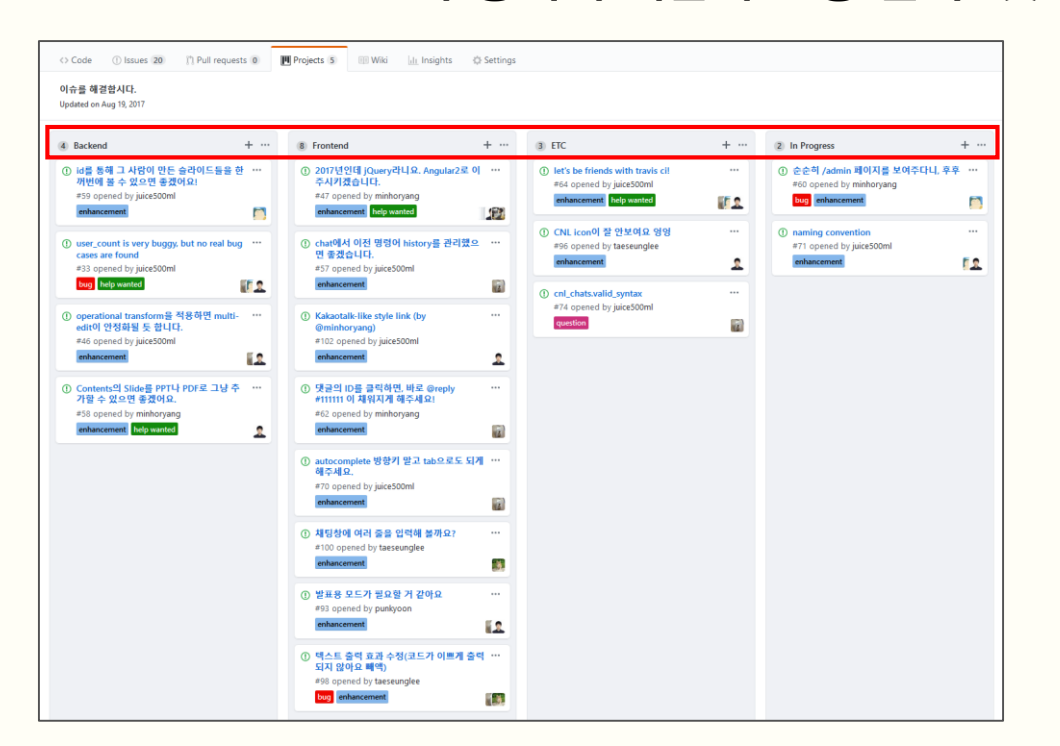

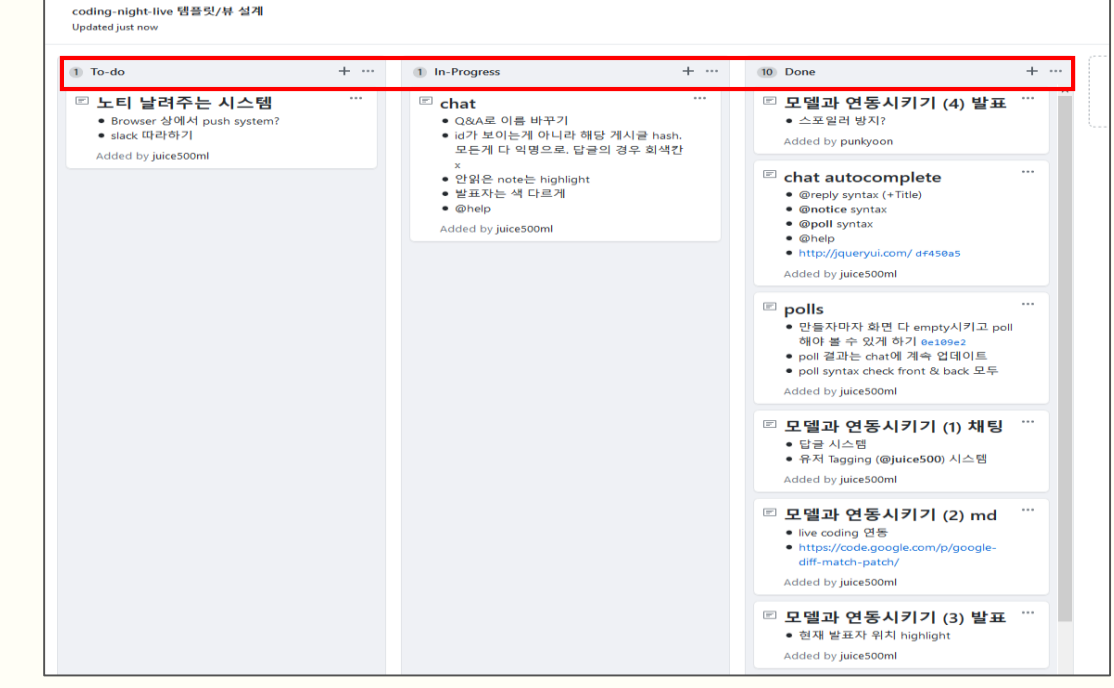

#Kanban chart: 연속적인 흐름모델 - 데드라인은 없지만, 속도에 대한 압박이 존재하는 시스템.

Github Project?

**2.** 요구사항

- Work-In-Process가 동시에 개발이 진행 될 수 잇는 아이템의 수를 제한한다.

관리 Chulub Floject: Alliantic Properties and the contract of the contract of the contract of the contract of the contract of the contract of the contract of the contract of the contract of the contract of the contract of t

2018\_1

3. 이슈관리 \_Github issue tracker

## Issue Tracking System(ITS)?

#### Def:

- 버그, 요구사항, 작업내용 등이 있을 때 해당 시스템에 게시물형태로 올리고 개발자, 테스터들이 작업 진행상황을 기록하는 시스템
- 대부분 버그관리시스템(Bug Tracking System)에서 출발하였으나, 단순히 버 그 뿐 아니라 다양한 이슈를 관리할 수 있도록 의미가 확장되고 있다.

#### Issue VS Bug

- Issue: Does not really indicate that there is a problem in developer's code.
- Bug: Surely indicate that there is problem in developer's code.

#### Flow chart Example

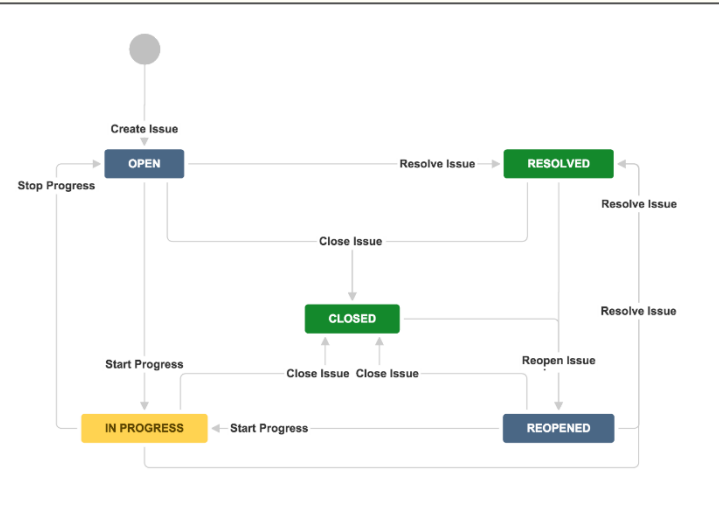

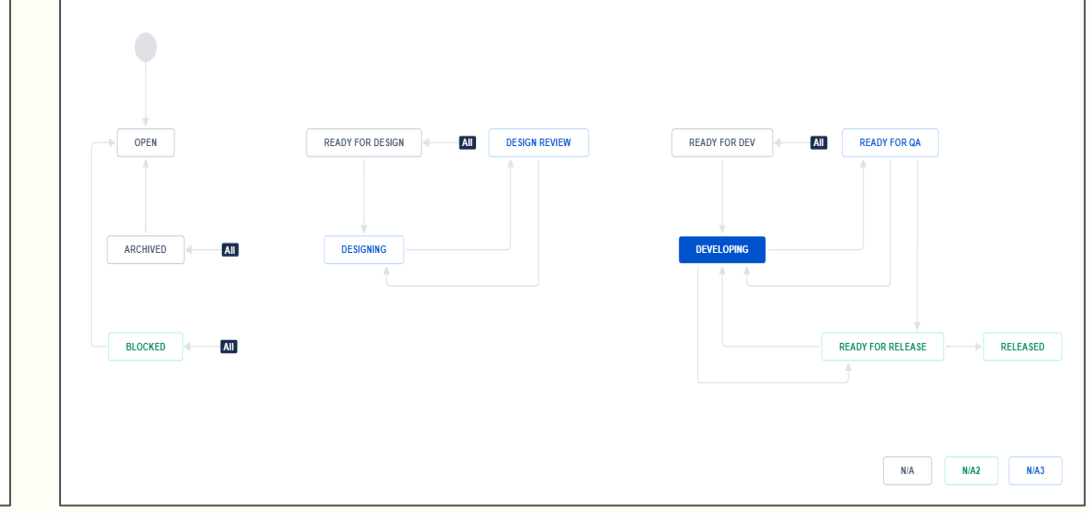

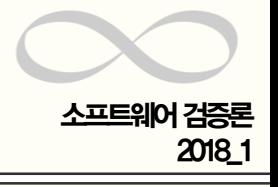

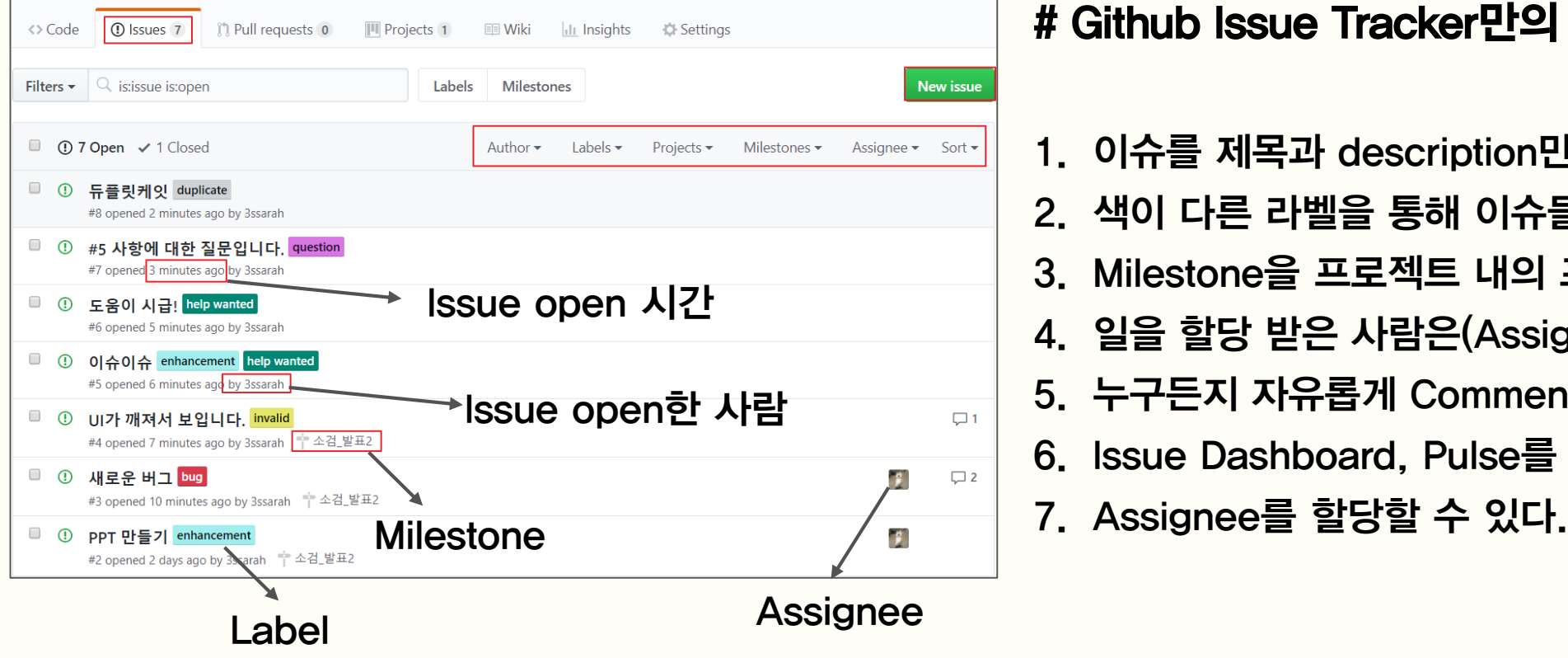

# Github Issue Tracker만의 특징

- 1. 이슈를 제목과 description만으로 설명할 수 있다.
- 2. 색이 다른 라벨을 통해 이슈들을 필터링 할 수 있다.
- 3. Milestone을 프로젝트 내의 프로젝트 처럼 활용할 수 있다.
- 4. 일을 할당 받은 사람은(Assignee) 대답할 책임 있다.
- 5. 누구든지 자유롭게 Comments를 남길 수 있다.
- 6. Issue Dashboard, Pulse를 통해 기여도를 확인이 쉽다.
- 

등의 다양한 기능을 개발자들이 가장 많이 사용하는 Github에서 사용할 수 있다는 것이 가장 큰 장점

## 3. 이슈관리 Github Issue Tracker?

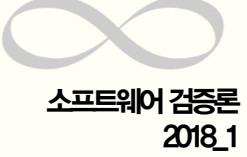

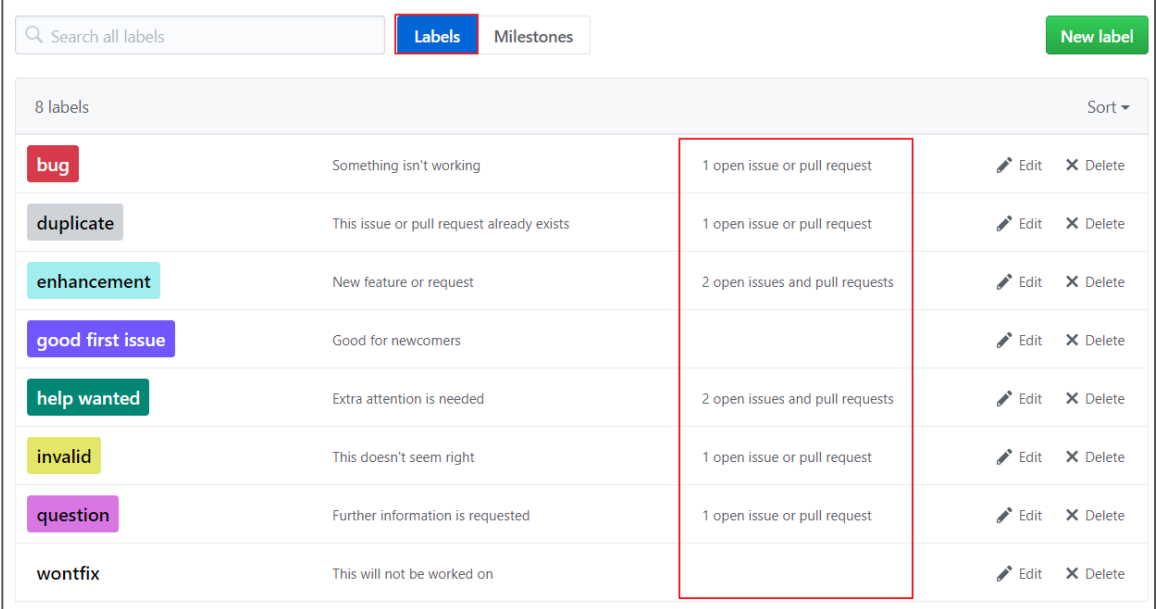

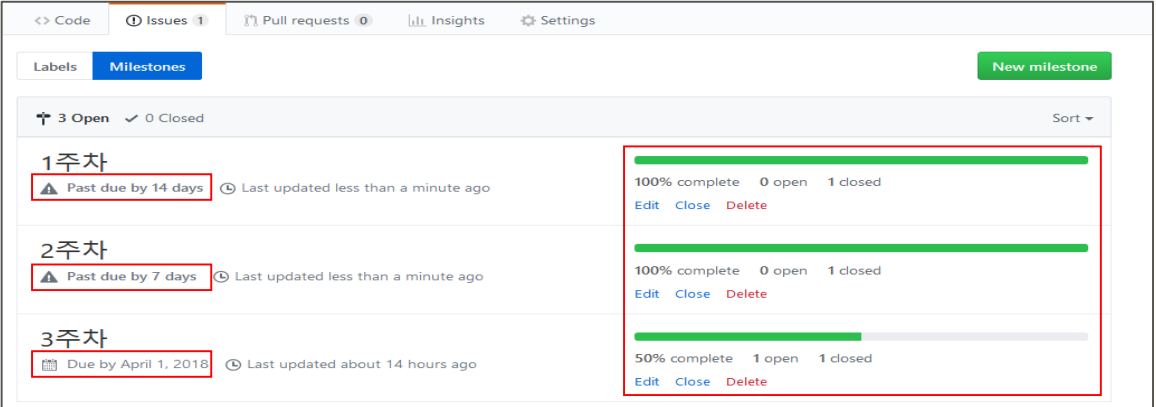

#### #Labels

- 다른 종류의 이슈들을 묶는 Label-ing.
- 하나의 이슈는 다수의 Label을 가질 수 있음.
- Label별 sorting으로 이슈 확인 용이.

#### #Milestone

- 이슈들의 그룹 개념: 시간, 특징 등에 따라 Grouping.
- 팀의 성격, 개발 단계에 맞게 다양한 활용 가능.

## 3. 이슈관리 Github Issue Tracker?

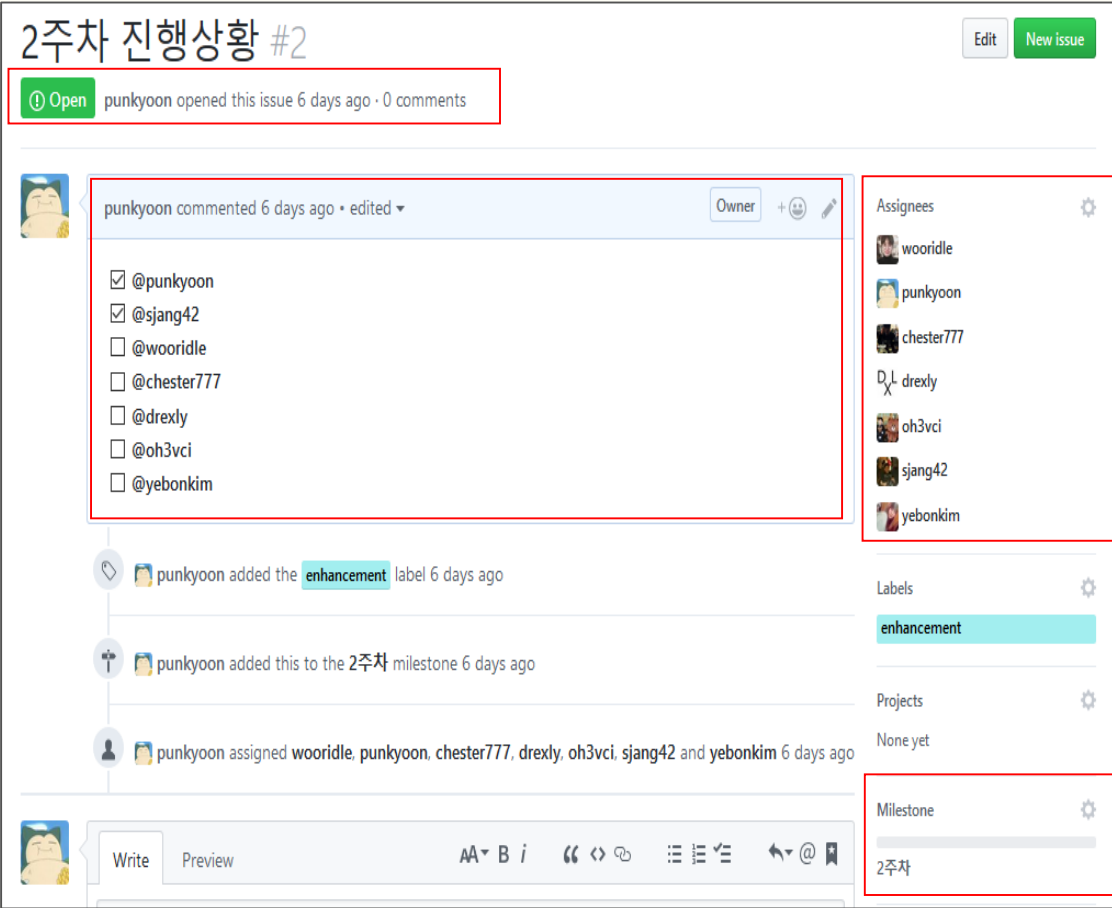

# Milestone 내의 이슈 예시 # 기수 예시 # 이슈 예시

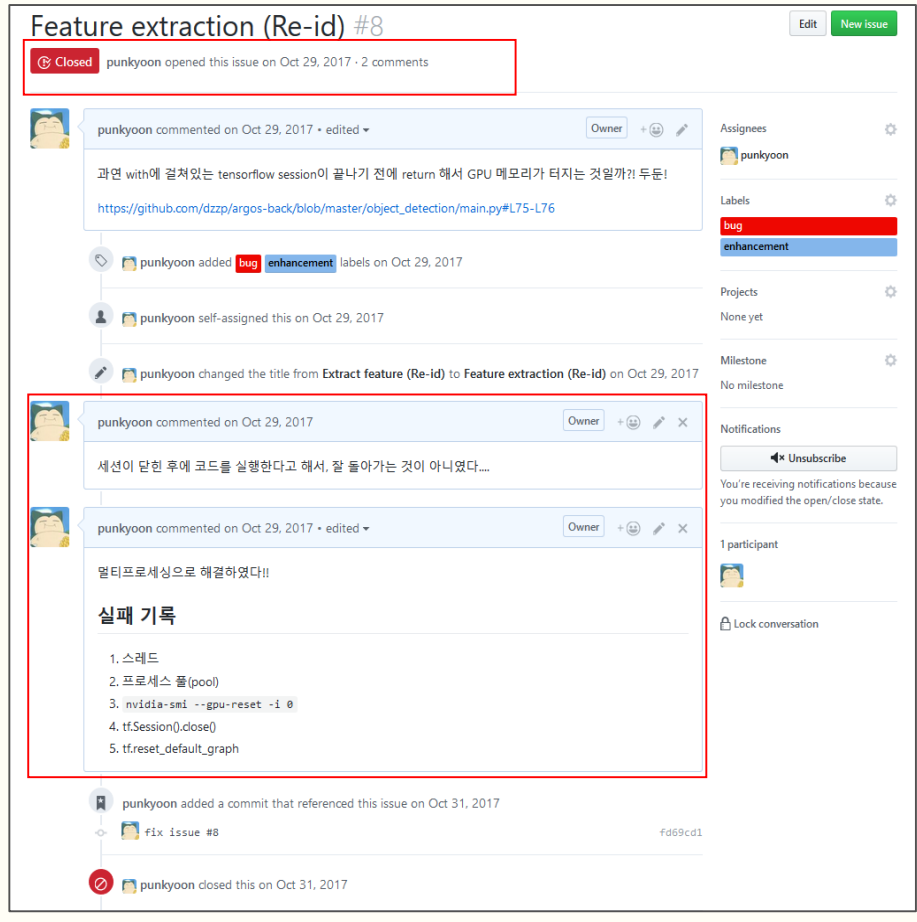

# 4. Jenkins 연동

## **Jenkins** 사용 순서

- 1. 환경설정(Jenkins 관리)
- 플러그인 관리
- Global Tool Configuration
- 시스템 설정

#### 2. 보안설정(Jenkins 관리)

: Configure Global Security

#### $3.$  새로운 프로젝트 생성 $(ME)$  Item)

: Freestyle project

#### 4. 빌드 기록 확인

- 프로젝트 별
- 전체 빌드 기록

**4. Jenkins** 

## 1. 환경설정

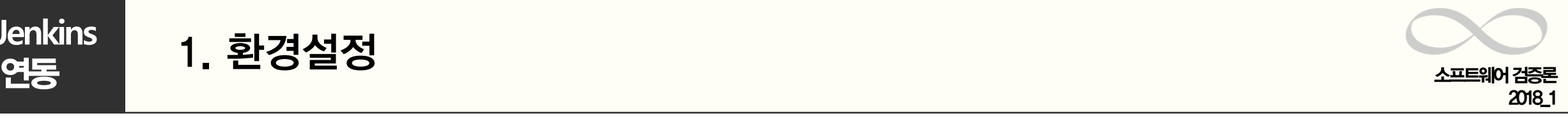

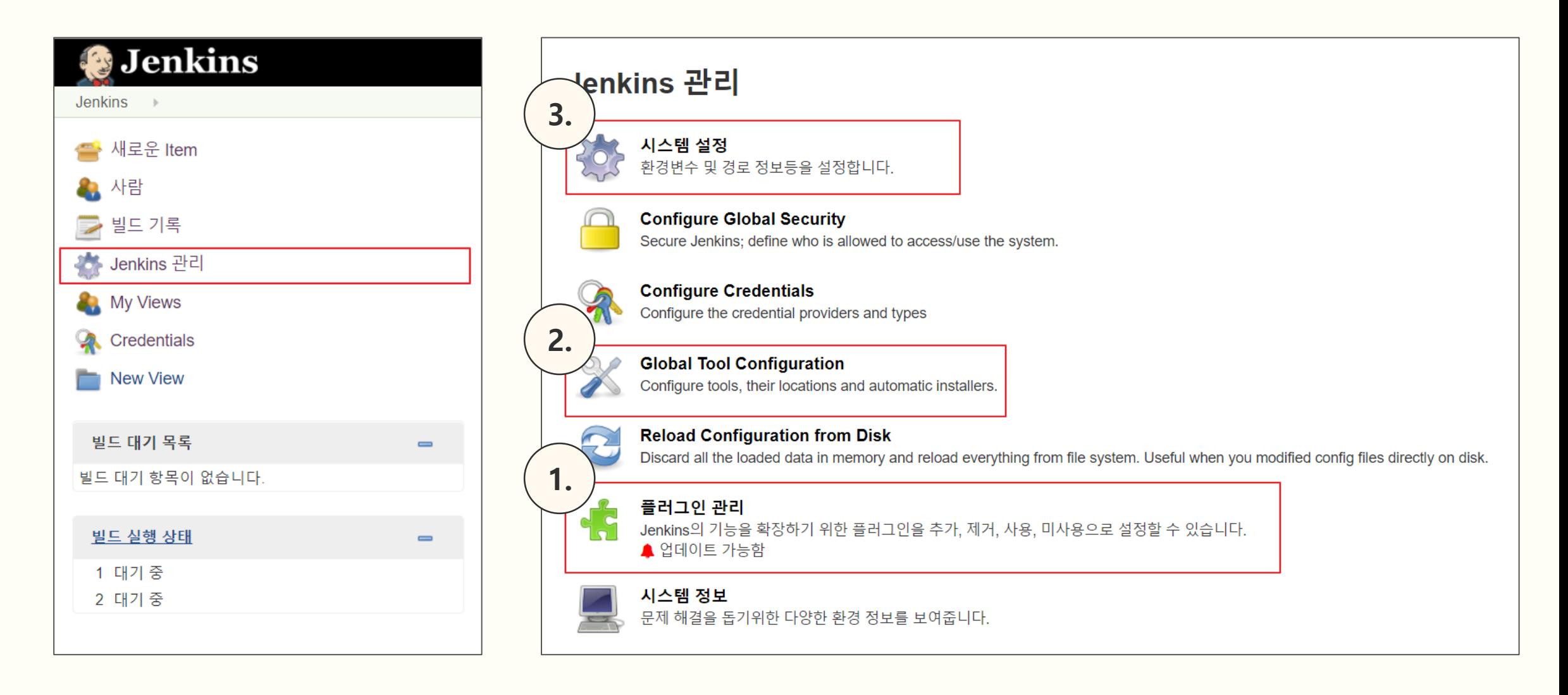

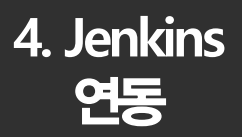

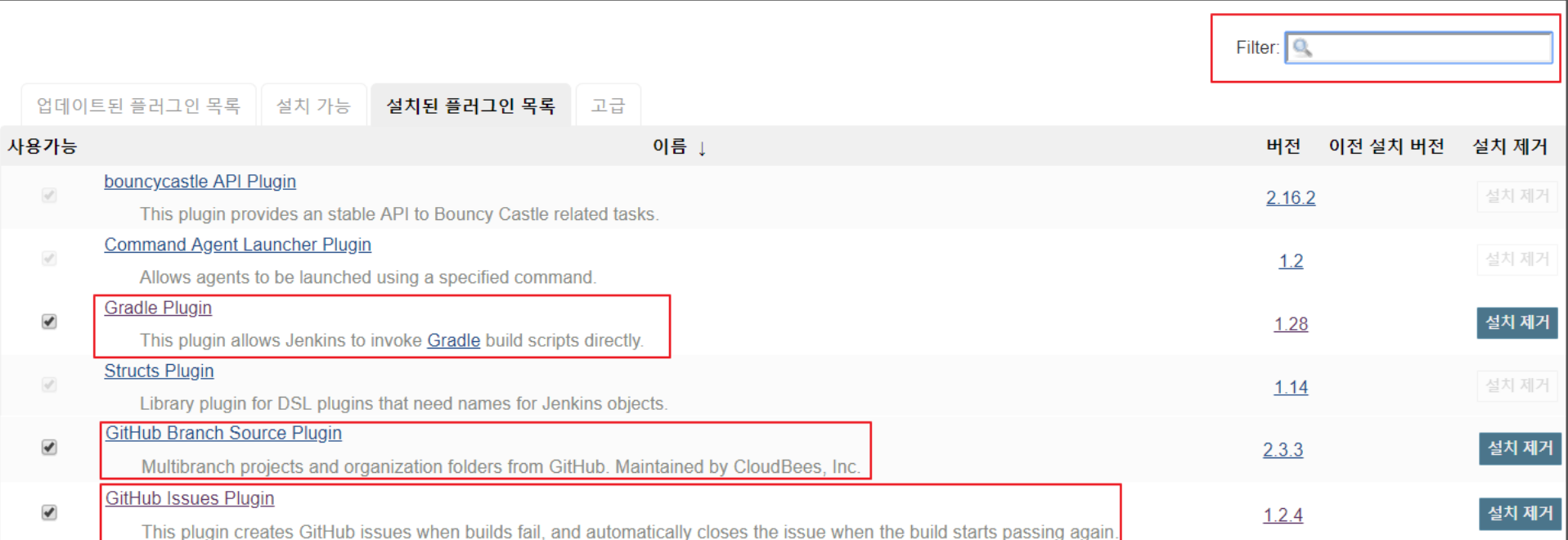

2018\_1

#### # 프로젝트에 필요한 플러그인을 검색한 후 설치한다.

→ Build 도구로 Gradle을, 형상관리 도구로 Github, 이슈관리 도구로 Github Issue tracker를 사용.

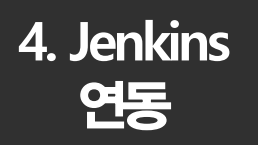

List of Gradle installations on this syster

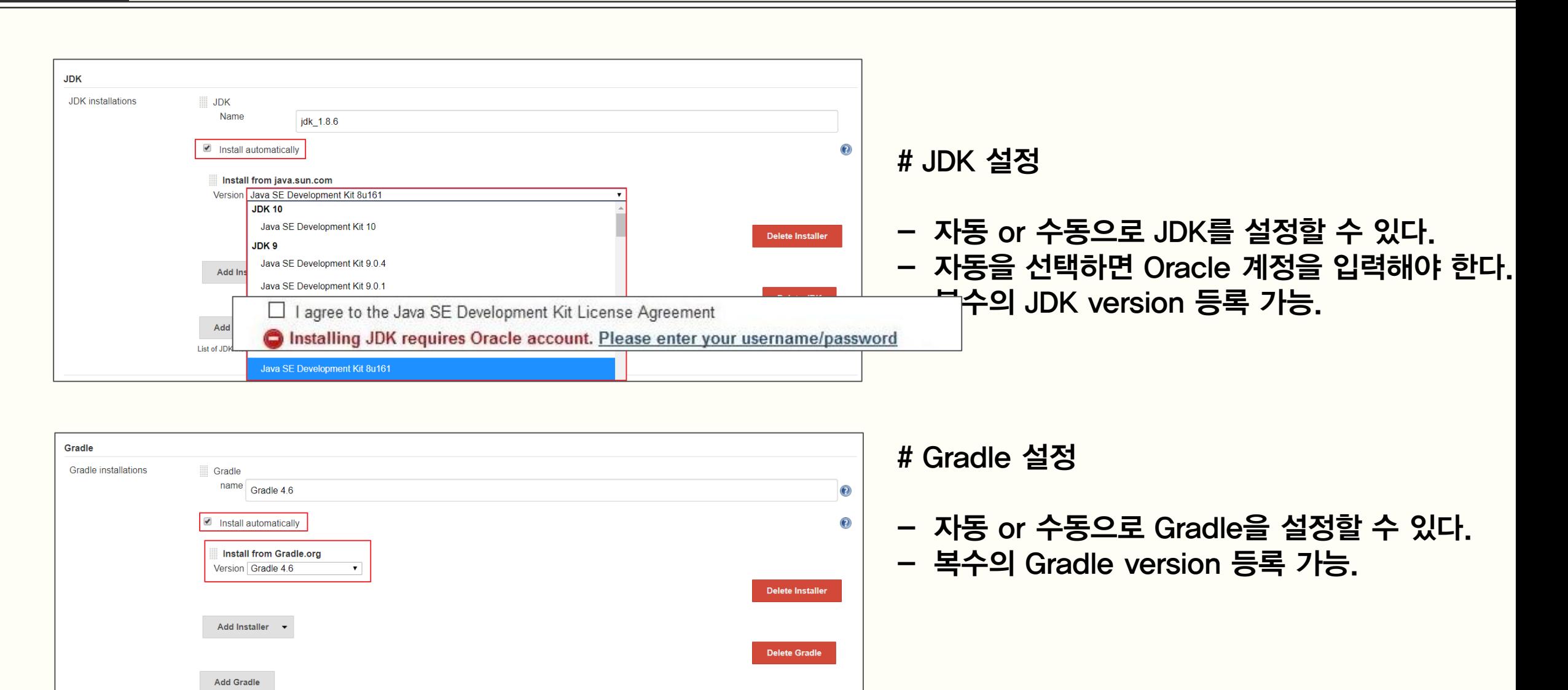

2018\_1

**4. Jenkins** 

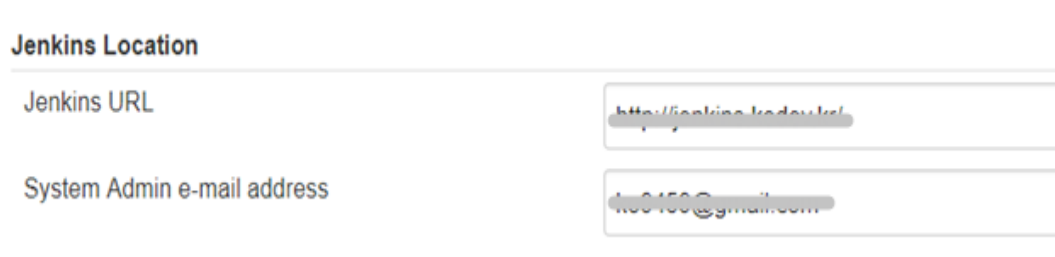

#### # Jenkins Location 설정

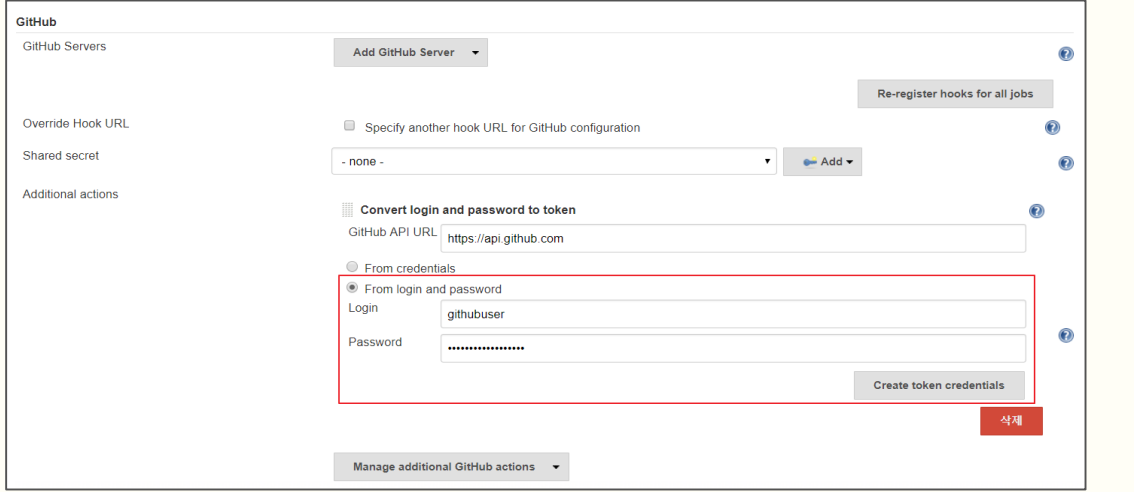

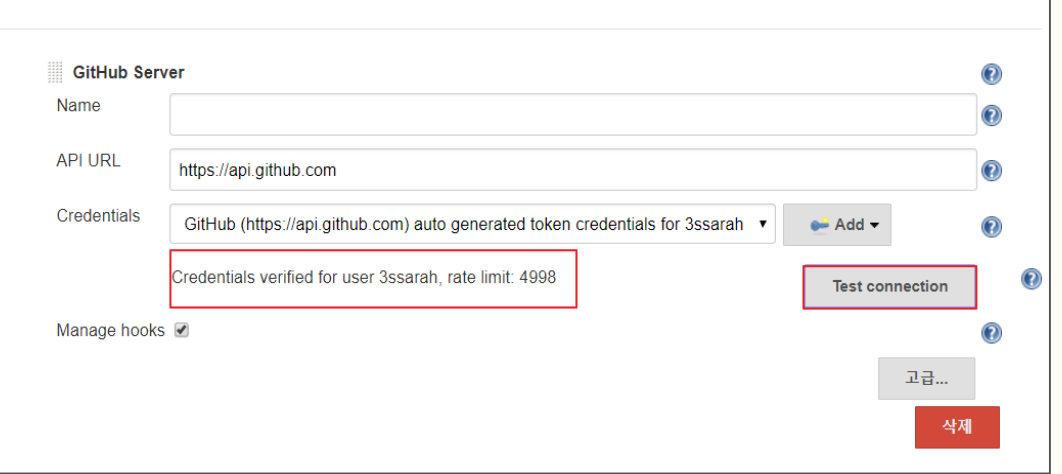

- # Github 서버 설정
- Convert login and password 선택 후 토큰자격 증명 만들기.
- [Test Connection] 클릭하여 인증이 작동하는지 확인.

**4. Jenkins** 

## 2. 보안설정

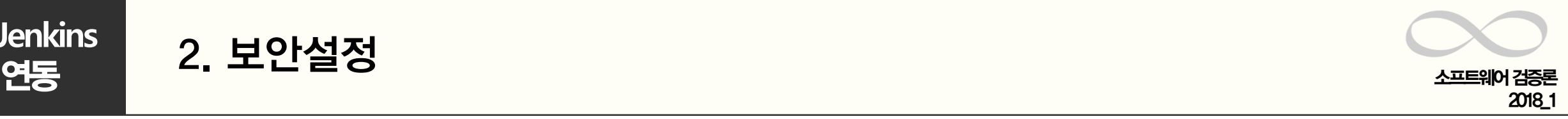

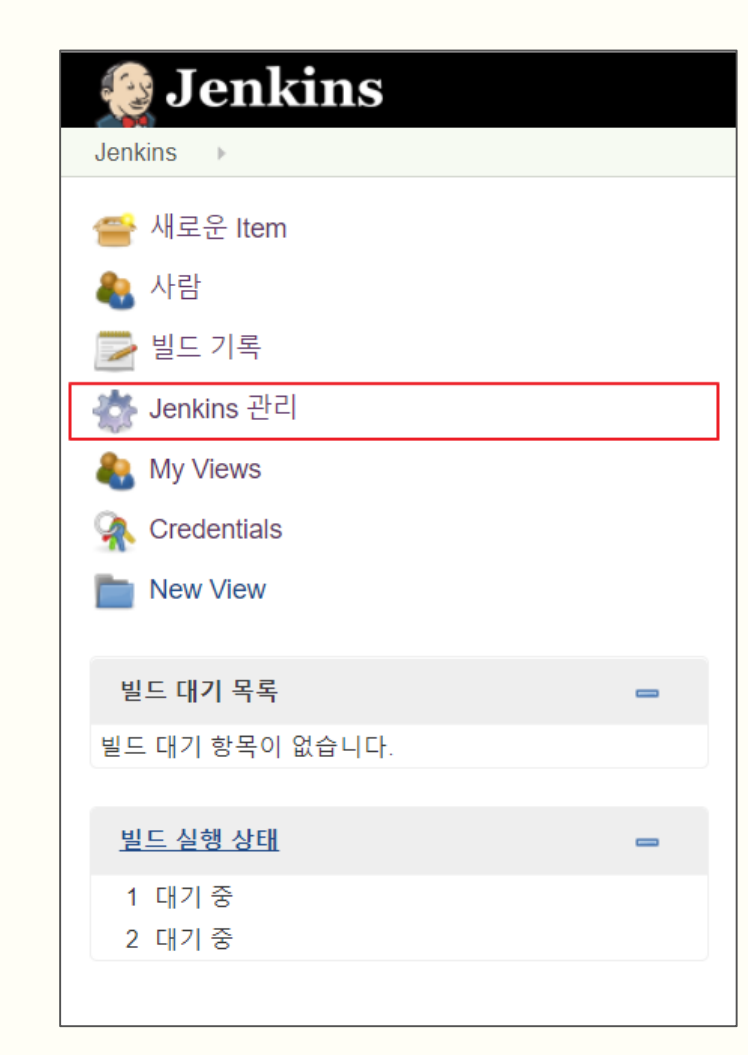

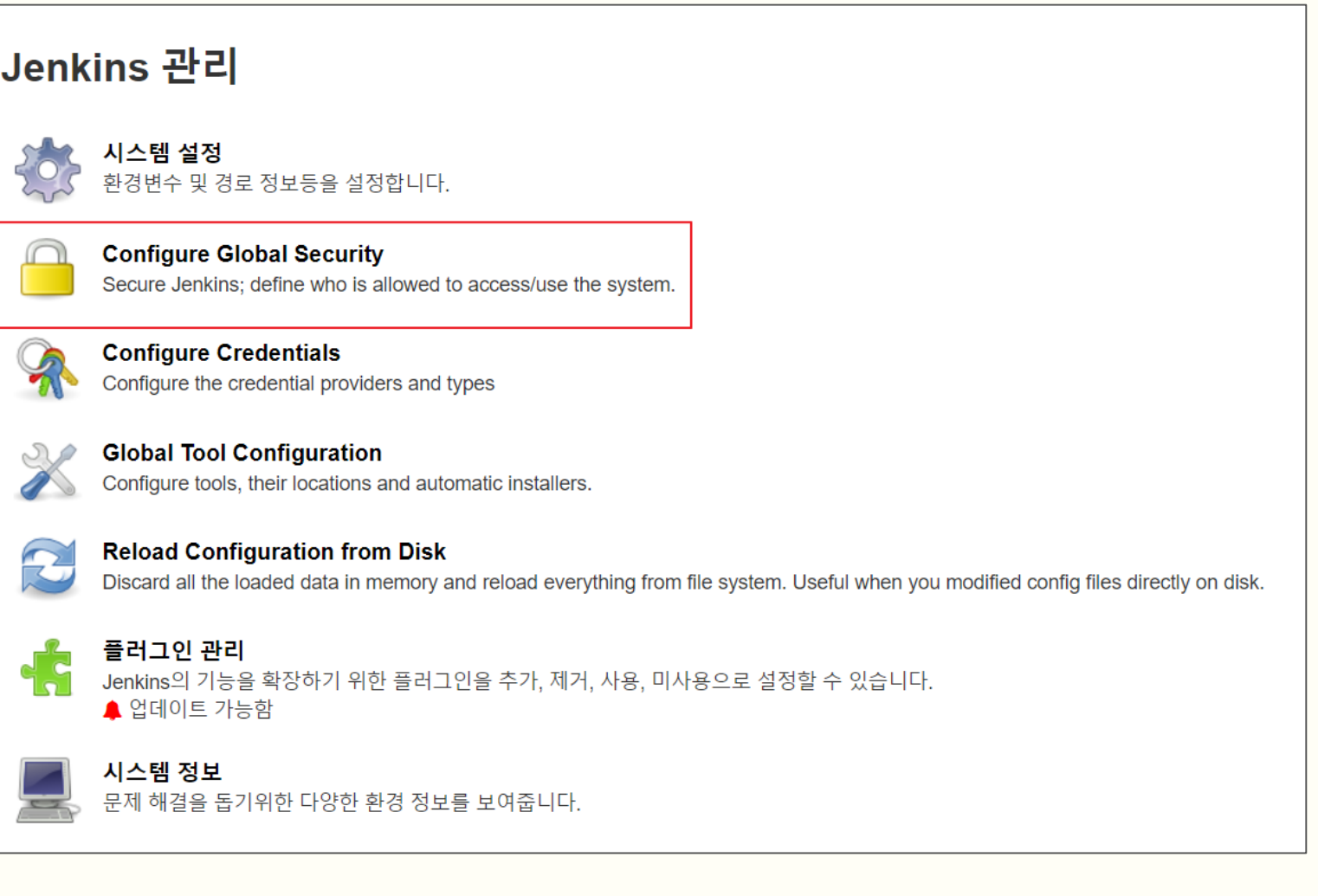

**4. Jenkins** 

2. 보안설정

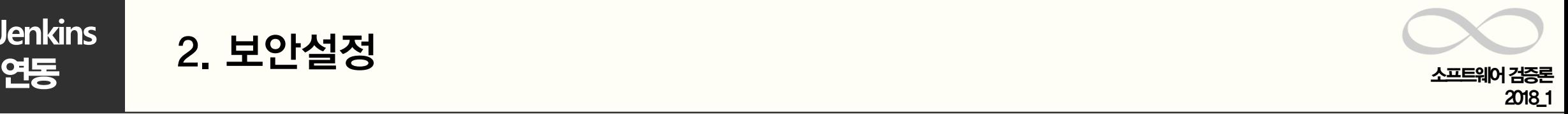

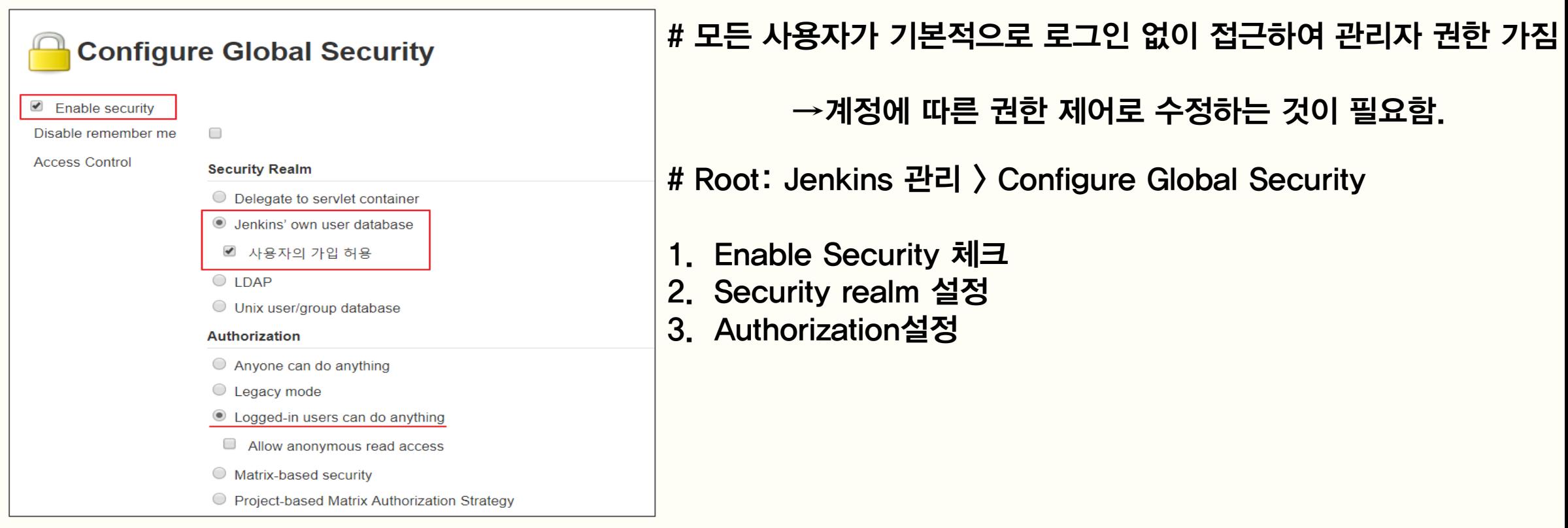

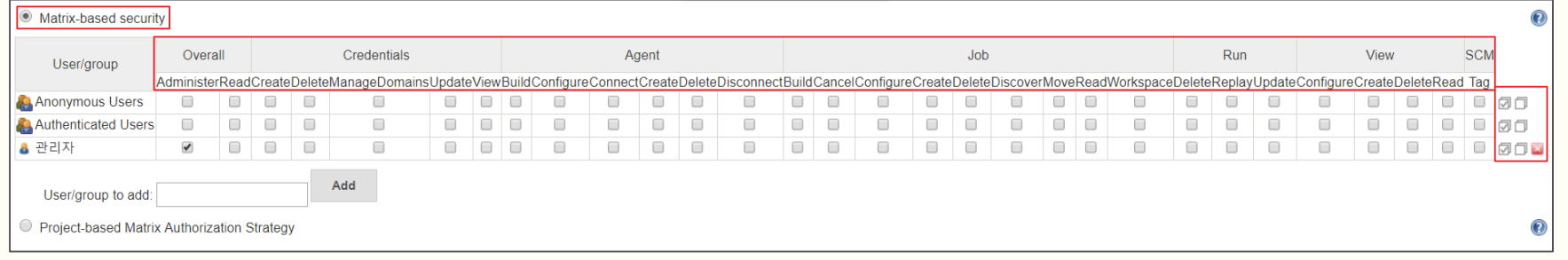

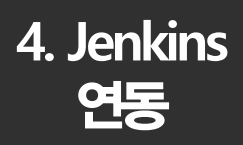

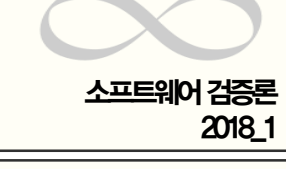

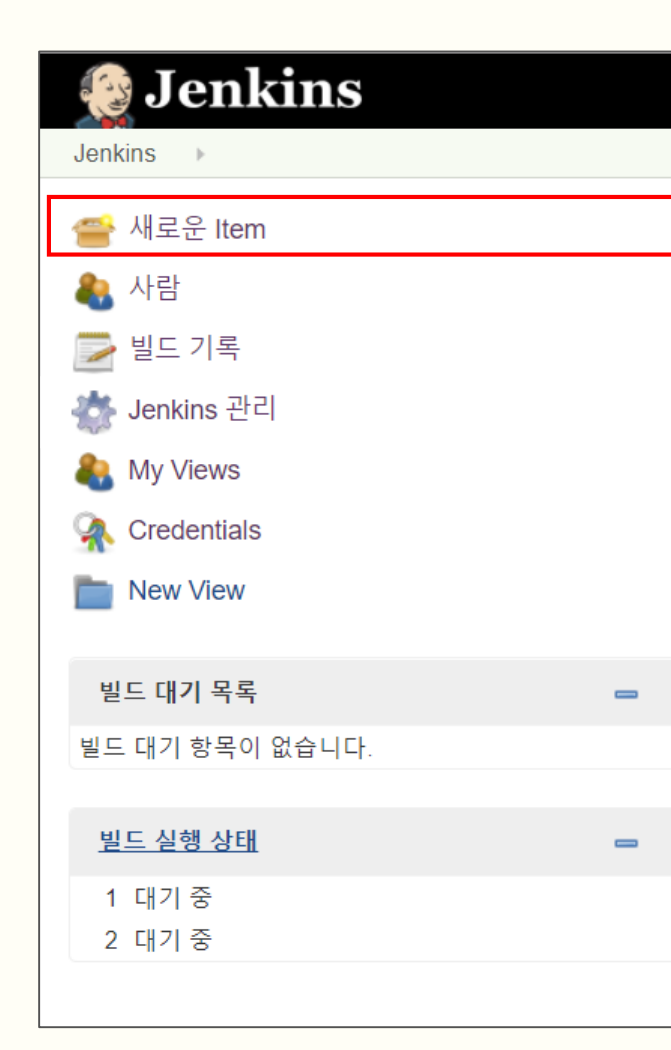

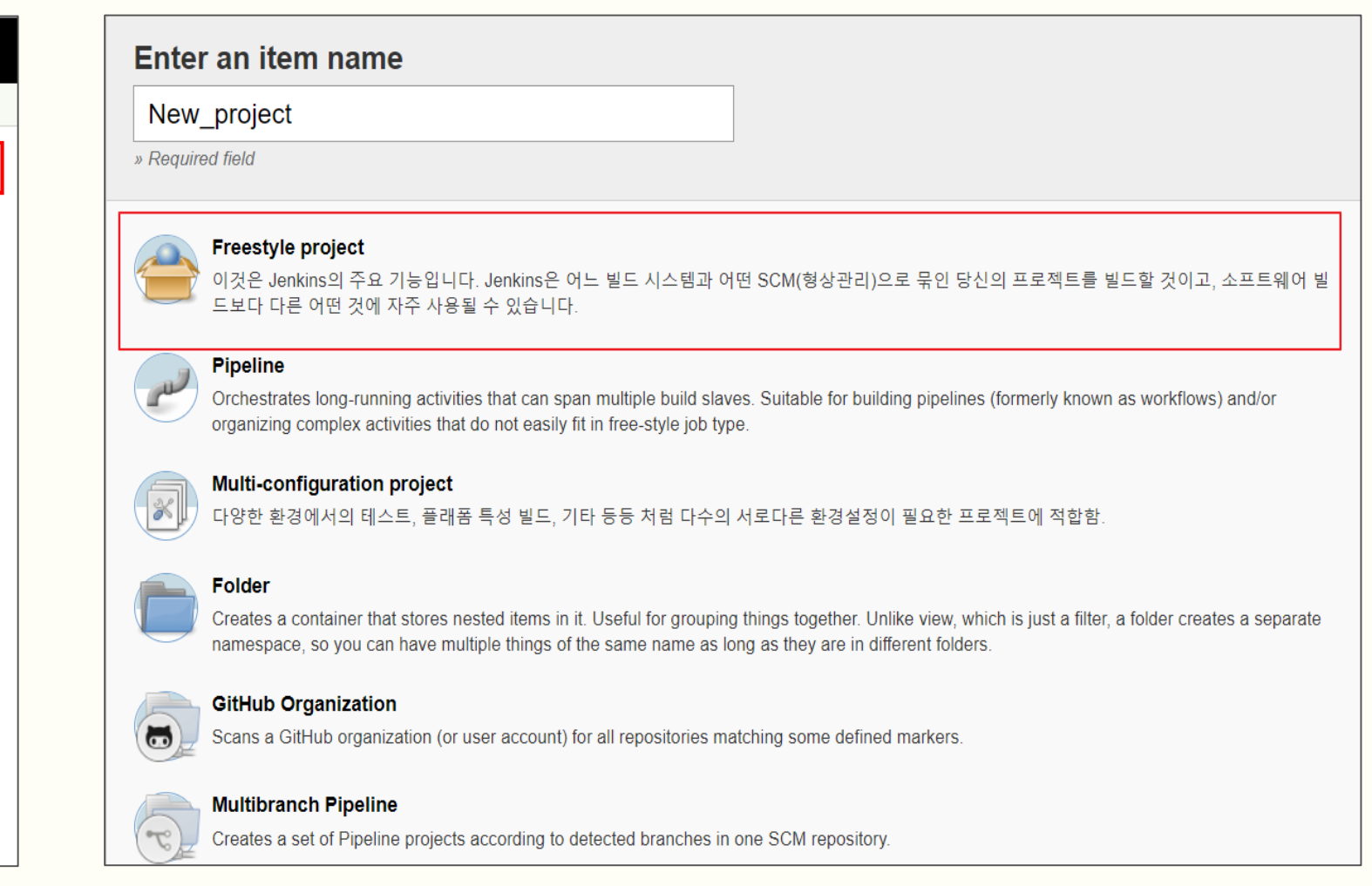

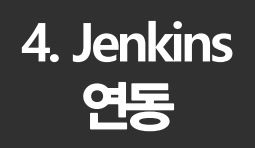

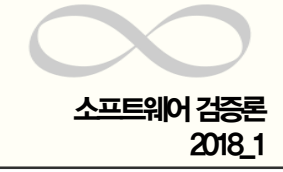

 $\bullet$  $\bullet$ 

 $\bigcirc$ 

 $\bm{\Omega}$ 

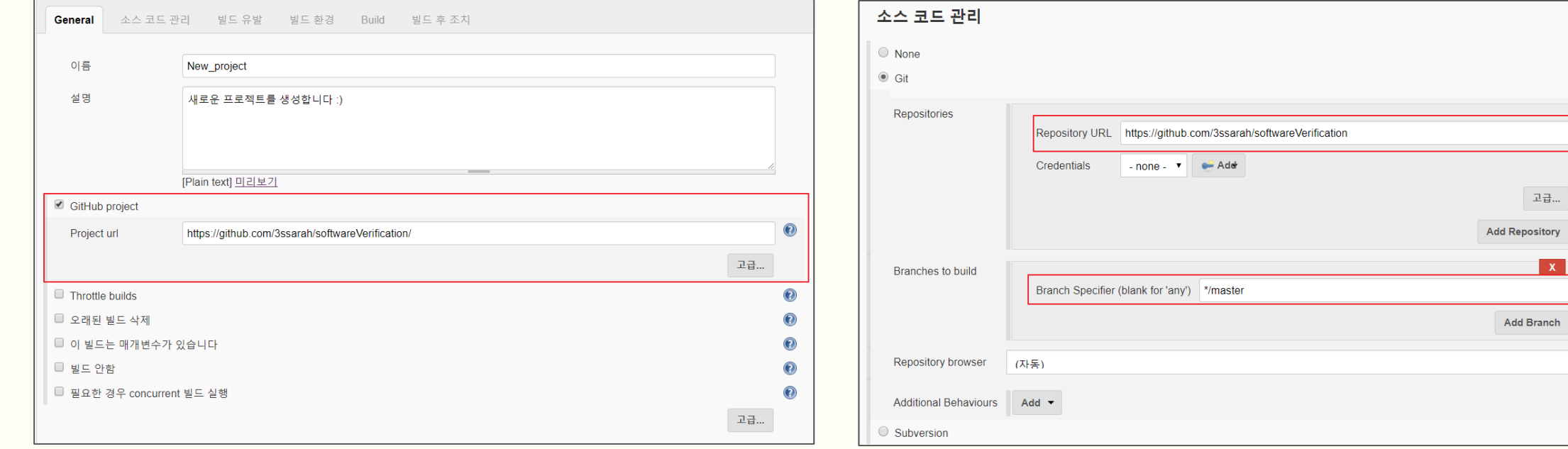

# Root: 새로운 Item > Freestyle project > General # Root: Freestyle project >소스코드 관리

- 사용하는 형상관리 URL을 입력한다.
- 특정 브랜치만 관리 가능.

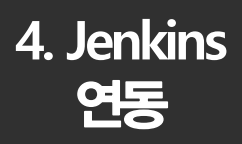

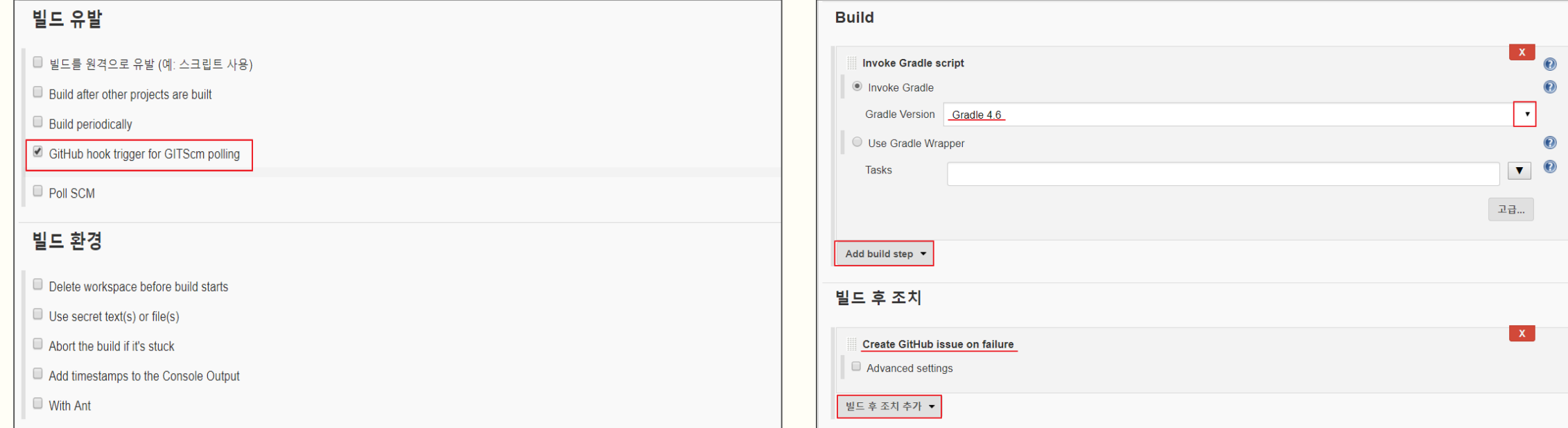

- # Root: Freestyle project > 빌드 유발
- 어떨 때 빌드를 할 지 Trigger를 설정.
- 여기서는 Github에 push할 때

# Root: Freestyle project > 빌드 환경

# Root: Freestyle project > Build

- 각 프로젝트에 맞는 Build 도구를 설정.
- Gradle을 사용할 경우, 고급설정으로 Task, 빌드 파일 등을 지정 가능.

# Root: Freestyle project > 빌드 후 조치 - 여기서는 Github Issue tracker를 사용하기 위해 선택함.

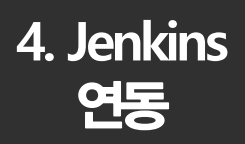

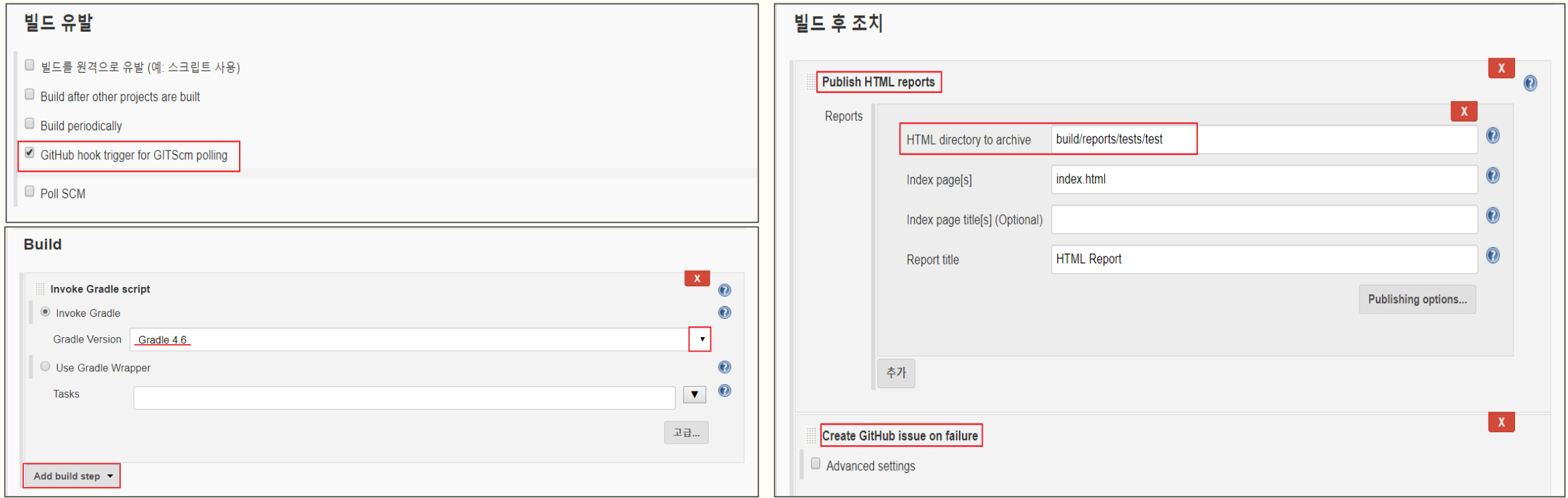

- # Root: Freestyle project > 빌드 유발
- 어떨 때 빌드를 할 지 Trigger를 설정.
- 여기서는 Github에 push할 때
- # Root: Freestyle project > Build
- 각 프로젝트에 맞는 Build 도구를 설정.
- Gradle을 사용할 경우, 고급설정으로 Task, 빌드 파일 등을 지정 가능.
- # Root: Freestyle project > 빌드 후 조치
- 빌드 fail시 Github Issue를 등록하는 기능.
- Junit을 통해 단위 테스트한 결과를 보기 위해 설정.

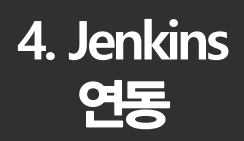

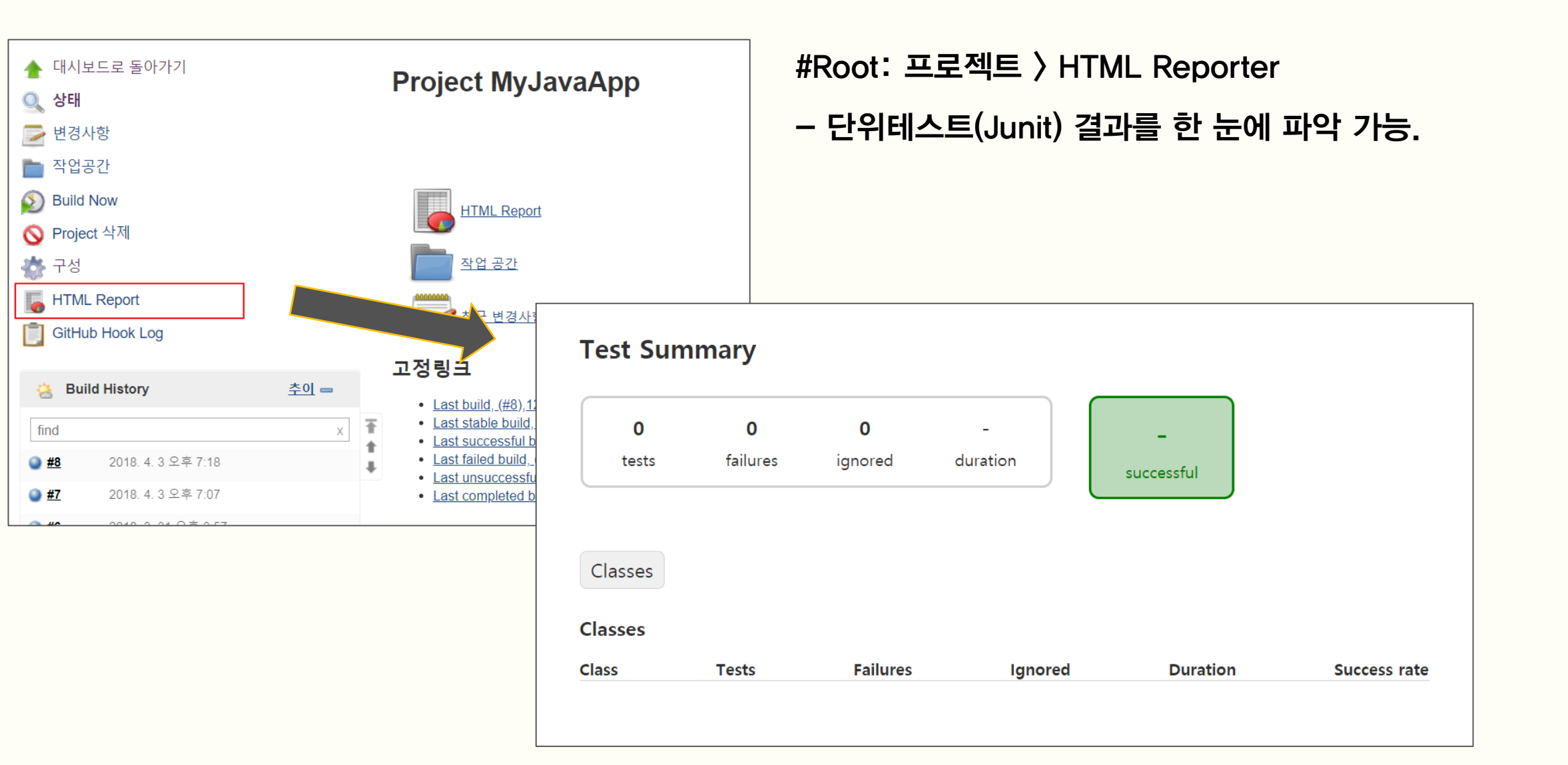

2018\_1

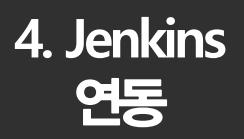

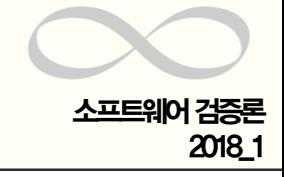

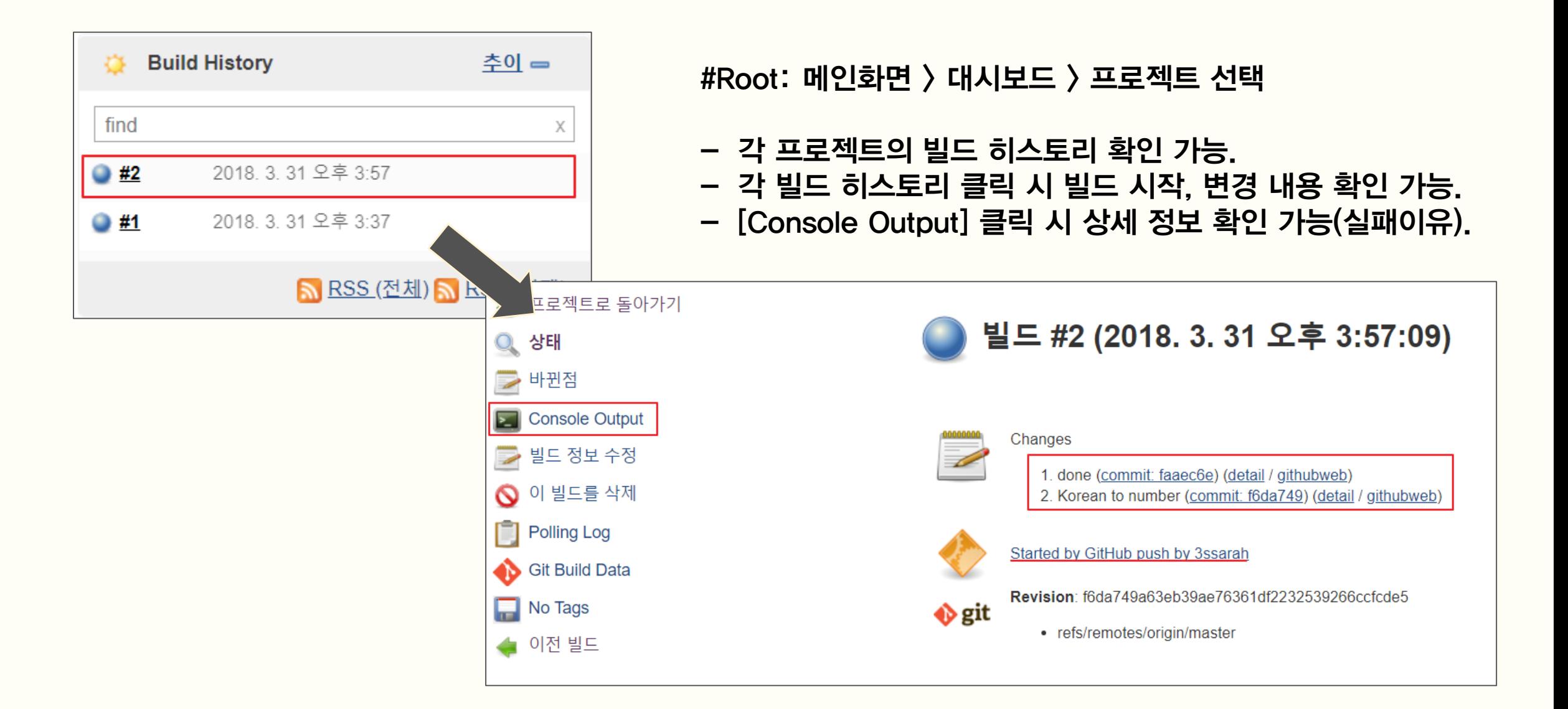

**4. Jenkins** 

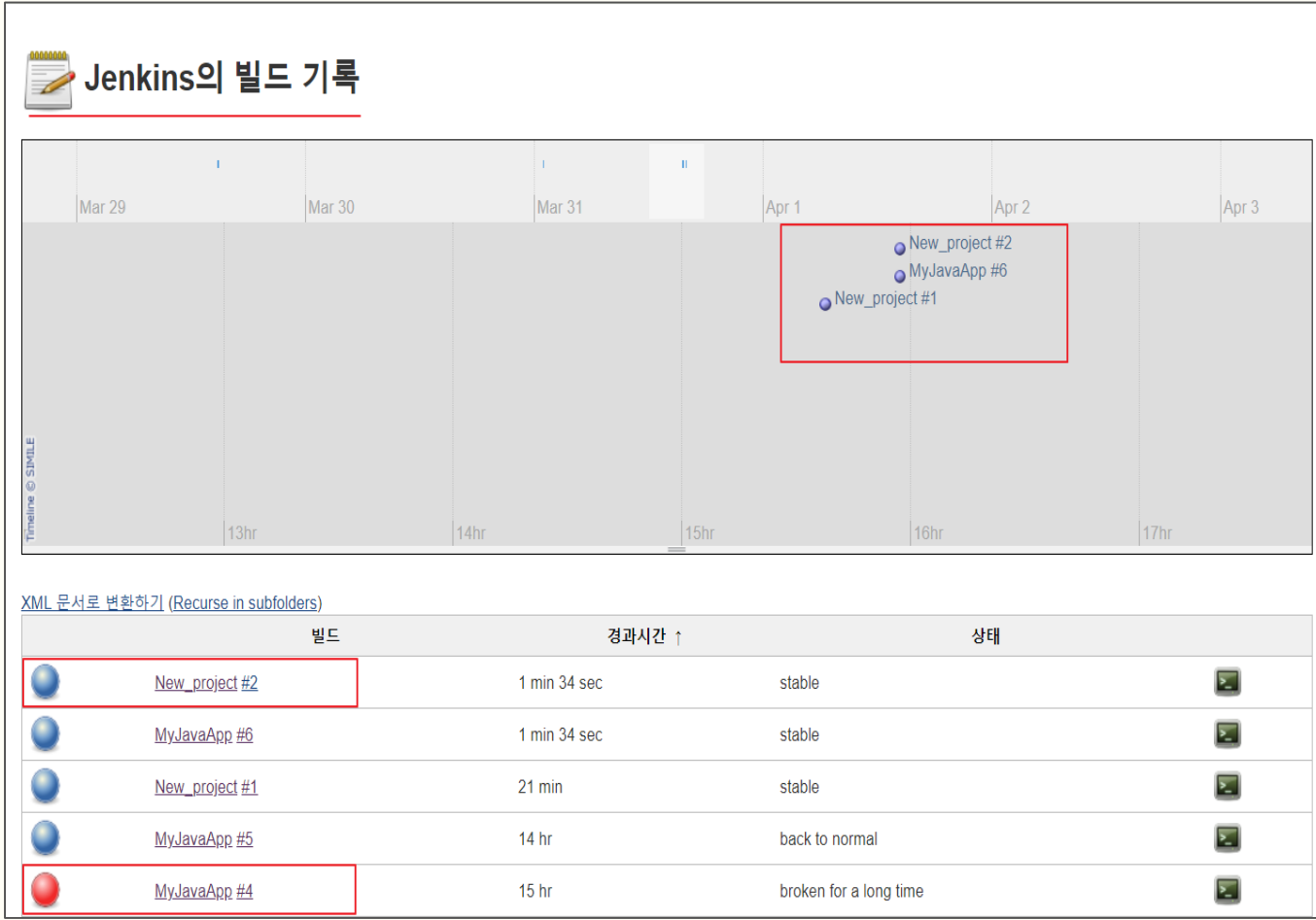

#### # Root: 메인화면 > 빌드 기록

#### - 시간 순으로 전체적인 빌드 기록 확인.

- 목록의 [빌드]를 클릭하면 해당 프로젝트로 이동.

2018\_1

5. **Question** &Answer

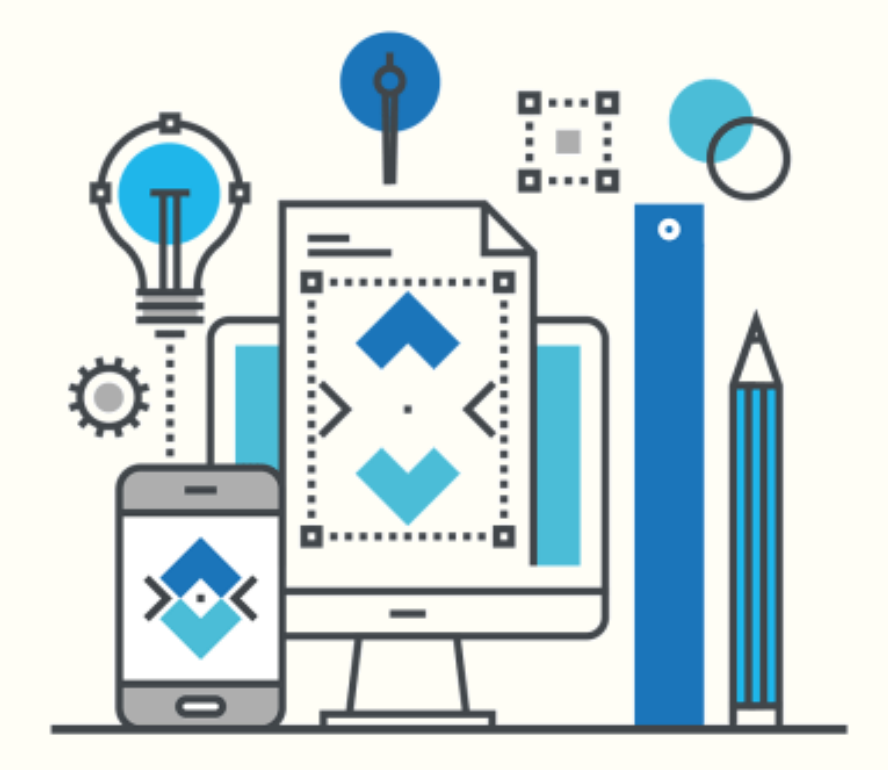

# Thank You

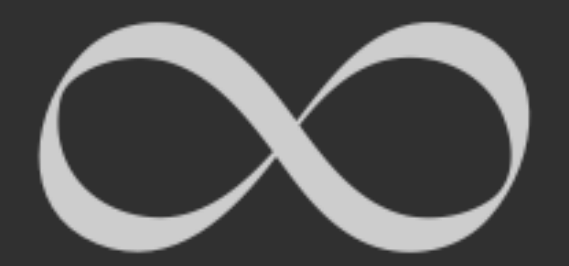